# **ДОПОЛНИТЕЛЬНАЯ ОБЩЕОБРАЗОВАТЕЛЬНАЯ ОБЩЕРАЗВИВАЮЩАЯ ПРОГРАММА**

«Кодим на Scratch: создаем игры, мультфильмы»

Возраст детей 10 -15 лет.

Срок реализации программы 2021/2022 уч. год

Волынская Маргарита Николаевна, учитель информатики

д. Петариха, 2021

# **ПОЯСНИТЕЛЬНАЯ ЗАПИСКА**

Дополнительная общеобразовательная общеразвивающая программа « Кодим на Scratch: создаем игры и мультфильмы» имеет техническую направленность и разработана для детей 10-15 лет.

Программа направлена на формирование и развитие инженерно-технического мышления, творческих способностей обучающихся посредством изучения среды программирования Scratch.

Программа разработана в соответствии со следующими документами:

Федеральный закон от 29 декабря 2012 г. № 273-ФЗ «Об образовании в Российской Федерации»,

Концепция развития дополнительного образования детей (распоряжение Правительства Российской Федерации от 4 сентября 2014 г. № 1726-р),

Методические рекомендации по проектированию дополнительных общеразвивающих программ (включая разноуровневые программы) (письмо министерства образования и науки РФ от 18.11.2015 года № 09-3242),

Методические рекомендации по реализации адаптированных дополнительных общеобразовательных программ, способствующих социально-психологической реабилитации, профессиональному самоопределению детей с ограниченными возможностями здоровья, включая детей-инвалидов, с учетом их особых образовательных потребностей (письмо Министерства образования и науки РФ от 29 марта 2016 г. № ВК-641/09).

Порядок организации и осуществления образовательной деятельности при сетевой форме реализации образовательных программ (приказ Министерства науки и высшего образования РФ и Министерства просвещения РФ от 5 августа 2020 г. № 882/391)

Устав МБОУ Мошинская средняя школа;

и с учетом возрастных и индивидуальных особенностей обучающихся на занятиях технической направленности и спецификой работы учреждения.

**Актуальность программы** состоит в том, что мультимедийная среда Scratch позволяет сформировать у детей стойкий интерес к программированию, отвечает всем современным требованиям объектно-ориентированного программирования.

Изучение языка значительно облегчает последующий переход к изучению других языков программирования. Особенность среды Scratch, позволяющая создавать в программе мультфильмы, анимацию и даже простейшие игры, делает образовательную программу практически значимой для современного школьника, т.к. дает возможность увидеть практическое назначение алгоритмов и программ, что будет способствовать развитию интереса к профессиям, связанным с программированием.

**Цель программы:** формирование и развитие инженерно-технического мышления, творческих способностей обучающихся посредством изучения среды программирования Scratch.

# **Задачи программы:**

Предметные/обучающие:

- изучение основ программирования в среде Scratch;
- получение навыков разработки, тестирования и отладки проектов в Scratch;
- самостоятельное создание продуктов в среде программирования Scratch;

Метапредметные/развивающие:

- развивитие воображения, аналитического, логического мышление и творческих способностей;
- развивитие интереса к занятиям технической направленности;
- развитие внимания, памяти, наблюдательности; познавательного интереса;

Личностные/воспитательные:

- воспитание самостоятельности, ответственности;
- формирование положительного отношения к информатике и ИКТ;
- формирование умения демонстрировать результаты своей работы.

# **Отличительные особенности программы**

Данная программа обучения основана на преимуществах дополнительного образования и призвана дать необходимые знания и умения в области изучения компьютерных технологий для школьников, а также выявить способных, талантливых детей и развить их способности, дает большие возможности для творческого развития детей, предусматривая индивидуальный подход к ребенку.

# **Характеристика обучающихся по программе**

Программа составлена для учащихся 5-8 классов, которые ранее не изучали языков программирования.

# **Сроки и этапы реализации программы:**

Программа рассчитана на 1 год обучения. (34 ч)

# **Формы и режим занятий по программе**

В соответствии с нормами СанПин занятия проводятся 1 раз в неделю Продолжительность занятий – 1 академический час. Формы организации образовательного процесса предполагают проведение фронтальных теоретических занятий и индивидуальных практических занятий.

# **Ожидаемые результаты и форма их проверки**

Предметные:

Обучающийся:

Овладеет этапами проектной деятельности.

 Научится использованию различных методов создания, отладки и корректировки проектов в среде Scratch.

 Научится использованию инструментов встроенного графического редактора (создание и сохранение изображений и спрайтов).

 Получит знания основных видов и задач творческих олимпиад по креативному программированию.

# Метапредметные

- планирование последовательности шагов алгоритма для достижения цели;
- поиск ошибок в плане действий и внесение в него изменений.
- установление причинно-следственных связей;
- построение логической цепи рассуждений. Личностные
- критическое отношение к информации и избирательность её восприятия;
- осмысление мотивов своих действий при выполнении заданий с жизненными ситуациями;
- выслушивание собеседника и ведение диалога;
- признавание возможности существования различных точек зрения и права каждого иметь свою.

В результате реализации программы, обучающиеся получат возможность знать:

- устройство программной среды Scratch (базовый уровень);
- процесс составления алгоритма, блок-схемы;
- алгоритм составления проекта;
- процесс составления алгоритма программы и её отладки; уметь:
- рисовать в графическом редакторе Scratch и с использованием команд блока Перо;
- использовать сенсоры, списки, переменные, случайные числа для составления скриптов;
- создавать алгоритмы словесно и на языке Scratch;
- создавать мультфильмы и игры;
- создавать свои проекты и уметь презентовать их;
- работать в команде.

Результативность освоения программы отслеживается на практических занятиях, на которых выполняются определенные задания.

#### **СОДЕРЖАНИЕ ПРОГРАММЫ**

#### **I. Интерфейс программы Scratch (1 ч).**

1. Введение. Что такое Scratch. Основные алгоритмические конструкции и способы записи алгоритма. Знакомство с интерфейсом программы Scratch. История создания среды Scratch. Понятие проект, его структура и реализация в среде Scratch. Принцип создания анимации и движения объектов. (1 ч)

# **II. Начало работы в среде Scratch (2 ч).**

2. Сцена. Редактирование фона. Добавление фона из файла.

Теория. Сцена. Широта и высота сцены. Текущие координаты объекта. Редактирование текущего фона. Вставка нового фона из файла. Вставка стандартного фона из библиотечного модуля среды. Рисование фона в графическом редакторе. Создание нескольких фонов в одной сцене.

Практика. Создание фона сцены на выбранную учащимся тему.

3. Понятие спрайтов. Добавление новых спрайтов. Рисование новых объектов.

Теория. Стандартный объект. Спрайты. Список спрайтов. Редактор рисования для создания новых спрайтов. Инструменты рисования (кисточка, линия, текст, эллипс, ) и редактирования объекта (ластик, заливка, поворот, выбор, печать, пипетка). Центрирование костюма. Масштабирование спрайта. Загрузка на сцену спрайтов из стандартной коллекции среды Scratch. Вставка спрайтов из файлов форматов JPG, BMP, PNG, GIF. Выбор случайного спрайта. Удаление спрайтов.

Практика. Создание фона сцены и прорисовка основных спрайтов для Scratch-истории.

#### **III. Основные скрипты программы Scratch (14 ч).**

4. Синий ящик – команды движения. Темно-зеленый ящик – команды рисования.

Теория. Команды – идти; повернуться направо (налево); повернуть в направлении; повернуться к; изменить х (у) на; установить х (у) в; если край, оттолкнуться. Принципиальное различие действия команд идти в и плыть в. Назначение сенсоров положение х, положение у и направлении. Команды – очистить, опустить перо, поднять перо, установить цвет пера, изменить цвет пера на, установить цвет пера, изменить тень пера, установить тень пера, изменить размер пера на, установить размер пера, печать.

Практика. Создание программ для передвижения спрайтов по сцене. Создание программ для рисования различных фигур.

5. Фиолетовый ящик – внешний вид объекта. Оживление объекта с помощью добавления костюмов.

Теория. Костюмы спрайта. Копирование и редактирование костюма спрайта с помощью редактора рисования. Переупорядочивание костюмов. Команды – перейти к костюму, следующий костюм, говорить…в течении…секунд, сказать, думать, думать…секунд, изменить ….эффект на, установить эффект…в значение, убрать графические эффекты, изменить размер на, установить размер, показаться, спрятаться, перейти в верхний слой, перейти назад на…1 слоев. Назначение сенсоров костюм и размер. Понятие раскадровки движения. Изменение костюма спрайта для имитации движения.

Практика. Создание программы для управления внешним видом объекта. Создание Scratchисторий с имитацией хождения и движения.

6. Желтый ящик – контроль. Лиловый ящик – добавление звуков.

Теория. Кнопка с зеленым флажком и ее назначение. Управление последовательностью выполнения скриптов. Понятие управляющих сообщений. Команды – передать, передать и ждать, когда я получу. Скрипты для создания условных конструкций программы – если, если…или. Скрипты для управления циклами – всегда, повторить, всегда, если, повторять до.. Команды – когда клавиша…нажата, когда щелкнут по, ждать…секунд, ждать до, остановить скрипт, остановить все. Загрузка звуков из стандартной коллекции и из файлов жесткого диска. Запись звука через микрофон. Принципиальная разница работы команд играть звук и играть звук до завершения. Команды – остановить все звуки, барабану играть…тактов, оставшиеся…тактов, ноту…играть…тактов, выбрать инструмент, изменить громкость, установить громкость, изменить темп на, установить темп. Назначение сенсоров громкость и темп.

Практика. Создание программ с элементами управления объектом. Озвучивание Scratchисторий.

7. Использование в программах условных операторов.

Теория. Базовая конструкция ветвление, назначение, виды (полная и неполная форма). Понятие условия. Изменение порядка выполнения скриптов в зависимости от условия. Разветвление листинга программы. Скрипты условных операторов. Использование неполной формы ветвления в системе Scratch.

Практика. Создание программ с изменением последовательного выполнения скриптов при наличии условий.

8. Функциональность работы циклов. Цикличность выполнения действий в зависимости от поставленных условий.

Теория. Циклы с фиксированным числом повторений. Заголовок цикла. Тело цикла. Циклы с условным оператором. Заголовок цикла. Тело цикла. Предусловие и постусловие. Зацикливание.

Практика. Создание программ с использованием циклов с фиксированным числом повторений. Создание программ с использованием циклов с предусловием и постусловием.

9. Зеленый ящик – операторы. Использование арифметических и логических блоков вместе с блоками управления.

Теория. Числа. Стринги. Логические величины. Логические выражения. Арифметические операции. Логические операции. Операции сравнения. Команды для работы со стрингами – слить, буква…в, длинна строки. Команда выдать случайное от…до. Использование арифметических и логических блоков в листинге программы. Просмотр полученного результата.

Практика. Создание программ с использованием операций сравнения данных. Создание программ с использованием арифметических данных и логических операций.

10. События. Оранжевый ящик – переменные.

Теория. События в проектах Scratch. Понятие переменных и необходимость их использования в листинге программы. Глобальные и локальные переменные. Имя переменной и правила его формирования. Команды для переменных - поставить…в, изменить…на, показать переменную, спрятать переменную. Удаление переменных. Создание счетчиков с помощью переменных (0,5 часа).

Практика. Разработка сценария Scratch-историй с несколькими событиями. Создание проектов с использование глобальных и локальных переменных.

11. Списки.

Теория. Создание списков и необходимость их использования в проектах Scratch. Добавление в список данных. Удаление данных из списка. Удаление списка. Команды работы со списками – добавить…к, удалить…из, поставить…в…из, заменить элемент…в…на, элемент…из, длина списка (0,5 часа).

Практика. Создание программ-тестов по принципу сравнения данных из нескольких списков (1,5 часа).

12. Голубой ящик – сенсоры. Ввод-вывод данных.

Теория. Понятие сенсора. Правила применения и область действия команд касается, касается цвета и цвет. касается. Функционал команды спросить…и ждать. Сенсоры мышка по х, мышка по у, мышка нажата?, клавиша…нажата?, расстояние до, перезапустить таймер. Сенсоры, значение которых можно выводить на экран – ответ, таймер, громкость, громко?, …значение сенсора и сенсор…. Необходимость ввода данных для их обработки в программе. Ввод данных с помощью команды спросить. Вывод конечного результата обработки с помощью команд говорить и сказать.

Практика. Создание проектов с использованием значений сенсоров и команды спросить. Создание программ для обработки данных пользователя с выводом на экран конечного результата.

#### **IV. Работа с несколькими объектами. Синхронизация их работы (4 ч).**

13. Последовательность и параллельность выполнения скриптов.

Теория. Последовательные и параллельные потоки в программах Scratch. Одновременная и попеременная работа нескольких исполнителей.

Практика. Создание Scratch-историй с одновременной и попеременной работой нескольких исполнителей.

14. Взаимодействие между спрайтами. Управление через обмен сообщениями.

Теория. Решение проблемы появления новых исполнителей только после того, как старые исполнители выполнили свои действия. Взаимодействие спрайтов с неподвижными объектами с помощью команд касается и касается цвета. Взаимодействие спрайтов с помощью команд передать и когда я получу. Использование сообщений для создания событий.

Практика. Создание Scratch-историй с взаимодействием нескольких исполнителей и неподвижных объектов. Создание Scratch-историй с взаимодействием нескольких исполнителей.

#### **V. Использование программы Scratch для создания мини-игр и мультфильмов (10 ч).**

15. Виды компьютерных игр. Алгоритмическая разработка листинга программы.

Теория. Компьютерные игры – вред или польза. Виды компьютерных игр. Этапы разработки игр программистами.

Практика. Алгоритмическая разработка проекта, запись на естественном языке событий и точек взаимодействия героев будущей игры.

16. Разработка базовых спрайтов для игры. Формирование базовых скриптов.

Теория. Логика создания персонажей для игры. Перевод алгоритма, написанного на естественном языке, в коды Scratch.

Практика. Разработка и создание основных спрайтов и их костюмов для будущей игры. Разработка скриптов для спрайтов и объектов.

17. Синхронизация работы скриптов для разных спрайтов.

Практика. Доработка основного листинга программы с целью установления связей между спрайтами. Тестирование и отладка программы.

18. Переход из одной сцены в другую. Создание интерфейса игры.

Теория. Односторонний (без возможности вернуться назад) переход из одного пространства в другое. Понятие интерфейса. Элементы интерфейса. Основные принципы дизайна интерфейсов. Обратная связь. Необходимые элементы меню.

Практика. Создать программу для перемещения объекта по игровой карте и разработать интерфейс для Scratch-проекта.

19. Сообщество Scratch в Интернете. Просмотр и публикация проектов.

Теория. Правила работы в сети. Интернет-сообщества. Сообщество Scratch. Регистрация на сайте. Использование заимствованных кодов и объектов. Авторские права. Публикация проектов Scratch.

Практика. Регистрация на сайте сообщества Scratch. Просмотр проектов сообщества и публикация собственных проектов.

#### **VI. Разработка творческого проекта (3 ч)**

20. Разработка и защита творческого проекта. Разработка и создание программы с использованием подготовленных материалов. Тестирование и отладка проекта. Защита проекта.

#### **Материально-техническое обеспечение**

Перечень оборудования:

учебный кабинет, учебные столы, стулья ;

проектор, экран;

 компьютеры с установленной операционной системой Windows для каждого обучающегося и для педагога.

Перечень инструментов:

- программы Scratch 2, Offline Editor,

# **Список используемой литературы**

Интернет-ресурсы

1. http://scratch.mit.edu – официальный сайт Scratch

2. http://letopisi.ru/index.php/Скретч - Скретч в Летописи.ру

3. http://setilab.ru/scratch/category/commun - Учитесь со Scratch

4. Патаракин Е. Д. Учимся готовить в среде Скретч (Учебно-методическое пособие). М: Интуит.ру, 2008. 61 с.

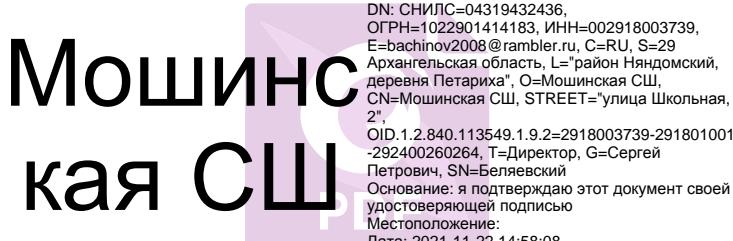

Подписан: Мошинская СШ DN: СНИЛС=04319432436, 2", OID.1.2.840.113549.1.9.2=2918003739-291801001

-292400260264, T=Директор, G=Сергей Петрович, SN=Беляевский Основание: я подтверждаю этот документ своей

удостоверяющей подписью Местоположение: Дата: 2021-11-22 14:58:08 Foxit Reader Версия: 9.0.1